# Everyone Can Code Guida al corso

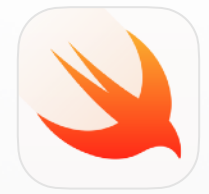

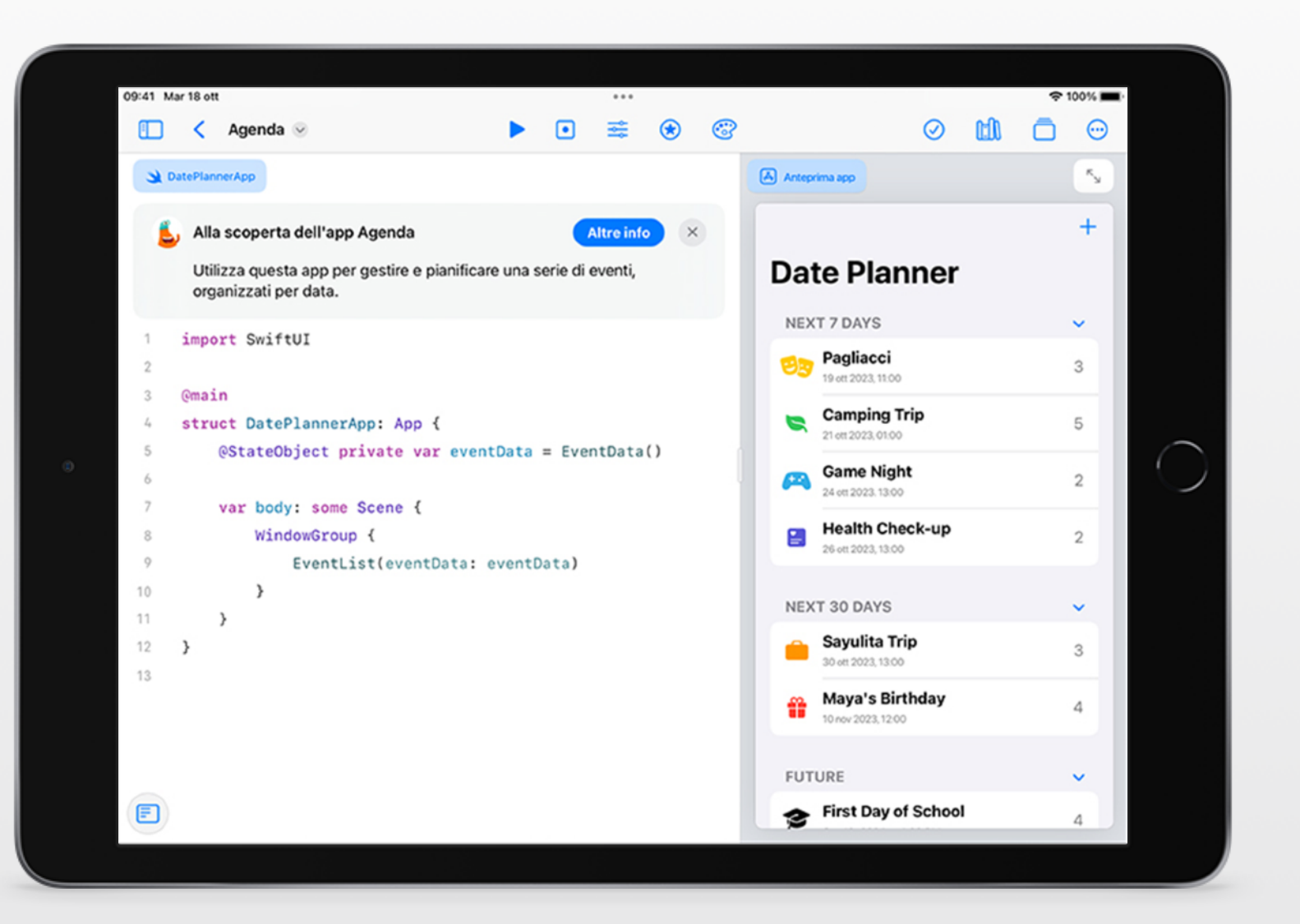

### **Percorso didattico di programmazione per tutti i livelli di istruzione**

Che le tue classi siano agli inizi con la programmazione o già pronte a sviluppare la loro prima app, Apple offre programmi a supporto dell'insegnamento e dell'apprendimento del coding con Swift, lo stesso linguaggio di programmazione usato dai team di sviluppo professionali per creare alcune delle app più potenti al mondo. Vai alla pagina [Insegnare a programmare con](https://education.apple.com/#/asset/part/T021339A?cid=pm-it-atlc-na-edu-eccode-general23)  [Swift Playgrounds](https://education.apple.com/#/asset/part/T021339A?cid=pm-it-atlc-na-edu-eccode-general23) nell'Apple Education Community per scoprire le risorse didattiche disponibili.

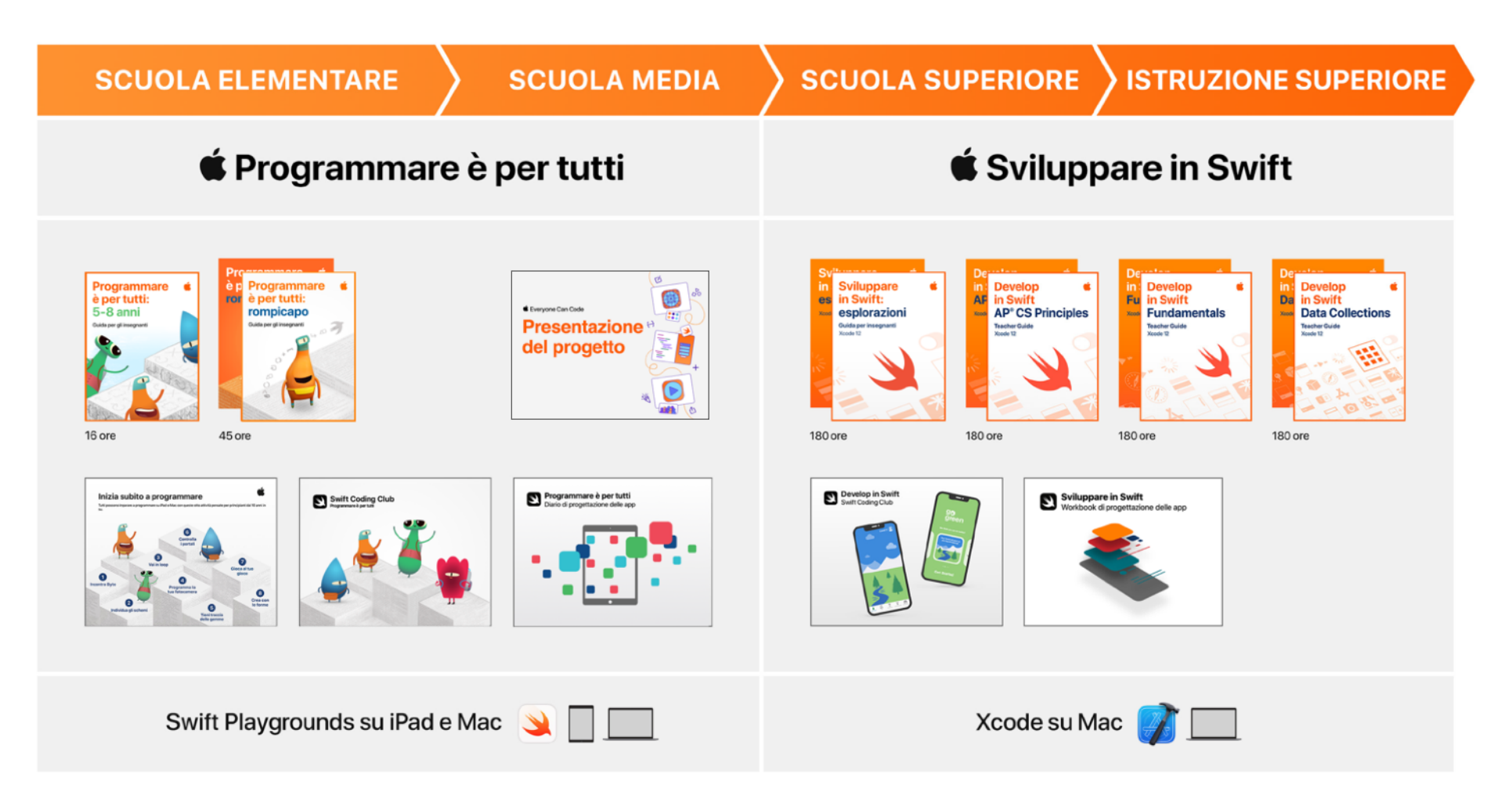

### **Esplora Swift Playgrounds**

**Vero codice Swift.** Alla base di Swift Playgrounds c'è lo stesso linguaggio di programmazione Swift usato per sviluppare molte delle app più usate e disponibili sull'App Store.

**Ambiente interattivo.** A sinistra inserisci il codice, a destra vedi il risultato. All'istante, con un solo tap.

**Tocca per modificare.** Trascina nel codice esistente strutture complesse contenenti altro codice, come i cicli o le definizioni delle funzioni. Basta toccare la parola chiave, per esempio *for*, per far comparire a video i controlli di spostamento.

#### **Barra delle abbreviazioni.**

Nella parte inferiore dello schermo appaiono i suggerimenti QuickType, che permettono di inserire il codice semplicemente toccando la barra delle abbreviazioni.

#### **Glossario incluso.**

Le definizioni aiutano studenti e studentesse a comprendere la terminologia.

#### **Registra e condividi.** Per

mostrare il lavoro svolto, studenti e studentesse possono registrare quello che fanno a video.

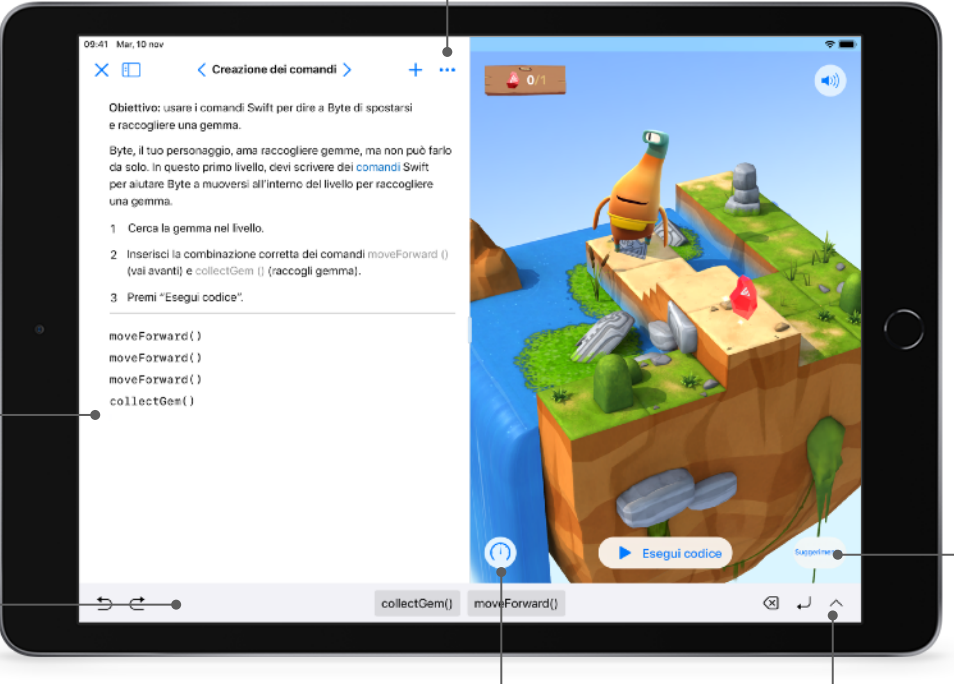

**Analizza il codice.** Si può eseguire il codice più o meno velocemente, oppure esaminarlo evidenziando le righe di codice man mano che vengono eseguite, così sarà più facile individuare gli errori.

**Animazioni coinvolgenti.** Ogni sezione inizia con una coinvolgente animazione che collega i concetti di programmazione alla vita reale, facilitando così la comprensione.

**Accessibilità.** L'app Swift Playgrounds è stata progettata per essere accessibile: sfrutta molte delle potenti funzioni per l'accessibilità di iPadOS e macOS, tra cui Controllo interruttori e VoiceOver. E fornisce anche commenti vocali aggiuntivi sulle azioni dei personaggi che l'utente controlla attraverso il codice.

**Utili suggerimenti.** Se sono in difficoltà, studenti e studentesse possono ricevere aiuto. In molti casi, i suggerimenti cambiano in modo dinamico man mano che si scrive il codice.

**Tastiera a video.** La tastiera progettata per Swift permette di avere sempre a disposizione i numeri e i simboli usati più spesso in Swift.

# **Programmare è per tutti: progetti**

Con Swift Playgrounds su iPad e Mac e i nuovi [progetti "Programmare è per tutti",](https://education.apple.com/#/home/rp/T048639A) insegnare e imparare a progettare e sviluppare app è più semplice che mai. Disponibili nell'Apple Education Community, queste risorse formative aiutano a guidare studenti e studentesse nello sviluppo di abilità fondamentali mentre creano app pensate per risolvere i problemi a cui tengono di più.

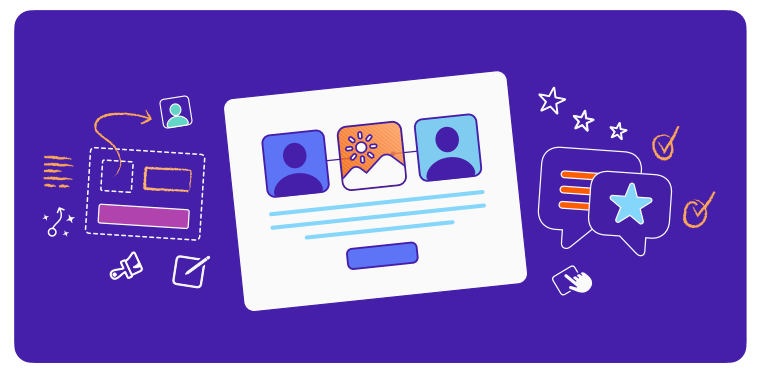

#### **Progettare un'app semplice (2 ore)**

Guida studenti e studentesse nella creazione di un semplice prototipo di app in Keynote per dare forma alle loro idee migliori.

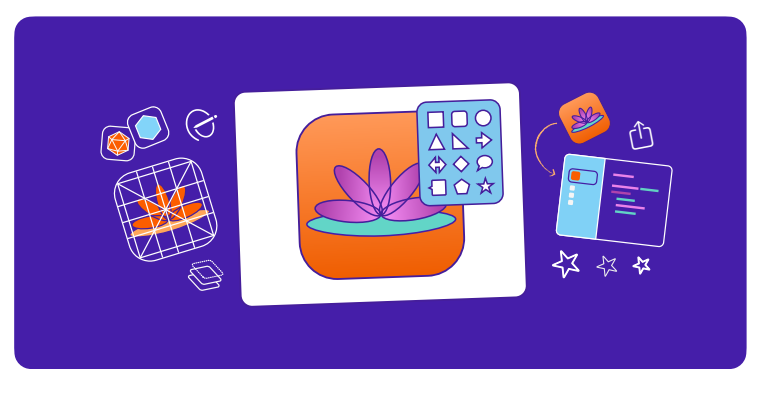

### **Progettare l'icona di un'app (1 ora)**

Invita studenti e studentesse ad applicare i principi di progettazione per creare l'icona di un'app memorabile per un argomento a scelta.

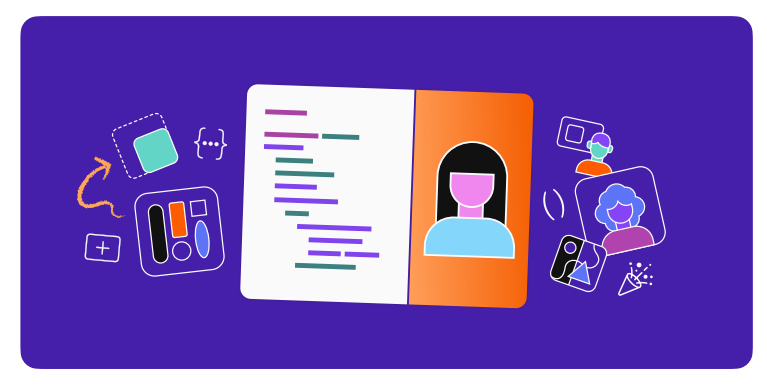

### **Creare con pile e forme (1 ora)**

Introduci lo sviluppo di app sperimentando con i colori, le dimensioni e la disposizione per creare un'interfaccia unica.

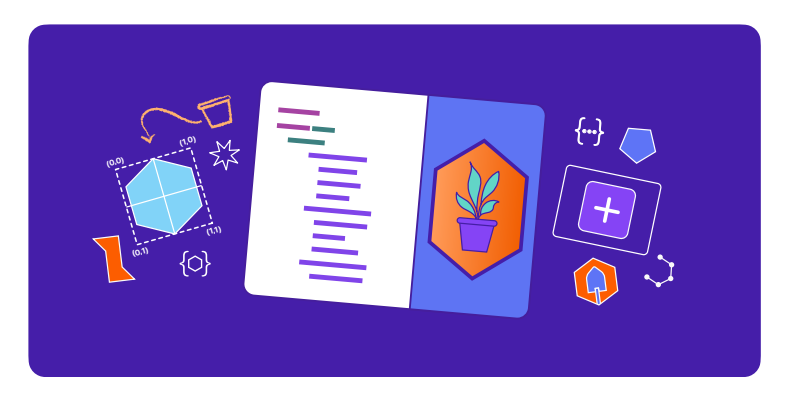

### **Creare forme personalizzate (1 ora)**

Incoraggia le classi a dare una marcia in più all'interfaccia dell'app programmando forme personalizzate con SwiftUI.

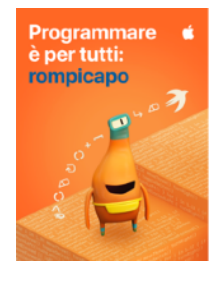

#### **Programmare è per tutti: rompicapo**

Pensata per le classi dalla quarta elementare in su, *Programmare è per tutti: rompicapo* è una guida per Swift Playgrounds che consente di rafforzare le strategie di problem-solving e di stimolare le capacità di pensiero critico con oltre 45 ore di attività flessibili. Ogni capitolo permette di consolidare le conoscenze già acquisite, di sperimentare con nuovi concetti di programmazione, di mettere in pratica quanto appreso e di comunicare in modo creativo l'impatto del codice sulla vita reale. [Scarica Programmare è per tutti: rompicapo](https://books.apple.com/it/book/programmare-%C3%A8-per-tutti-rompicapo/id1481280032?itscg=edu&itsct=eccode_launch20_sc22_na_it)

**Capitolo 1: Comandi (3 ore).** Studenti e studentesse comprendono l'importanza di usare comandi chiari e precisi. Organizzano il codice in sequenze per conseguire un obiettivo e fanno ricerche sull'uso dei comandi nelle tecnologie digitali quotidiane.

**Capitolo 2: Funzioni (3 ore).** Le classi scoprono la potenza delle funzioni raggruppando i comandi in una definizione che possono usare più volte. Programmano una funzione per creare la coreografia per un robot e valutano i tipi di funzioni che le tecnologie digitali quotidiane potrebbero usare.

**Capitolo 3: Cicli for (3,5 ore).** Studenti e studentesse riconoscono gli schemi nel mondo che li circonda e nel proprio codice, e imparano a usare i cicli per scrivere un codice più efficiente.

**Capitolo 4: Variabili (4 ore).** Le classi scoprono come vengono archiviate le informazioni nei computer ed esplorano il coding usando le variabili per tenere traccia dei dati e creare programmi flessibili. Imparano a modificare i valori delle variabili per vedere come cambiano di conseguenza i risultati dei programmi.

**Capitolo 5: Codice condizionale (4 ore).** Studenti e studentesse scoprono come la logica booleana ci aiuta a prendere decisioni nella vita quotidiana e nel codice. Si esercitano a scrivere codice condizionale per anticipare il cambiamento delle condizioni.

**Capitolo 6: Tipi e inizializzazione (5 ore).** Le classi scoprono i vari modi in cui i team di sviluppo usano i tipi per scrivere il codice in maniera più efficiente. Imparano a descrivere i tipi in base ai relativi metodi e alle proprietà.

**Capitolo 7: Funzioni con parametri (4 ore).** Studenti e studentesse si concentrano sulle procedure che richiedono ulteriori informazioni per generare il risultato desiderato. Imparano a rendere più flessibili e potenti le loro funzioni usando i parametri per fornire ulteriori dettagli.

**Capitolo 8: Operatori logici (6 ore).** Le classi esplorano scenari che richiedono di valutare più fattori prima di prendere una decisione. Imparano a usare gli operatori logici per rispondere a più condizioni.

**Capitolo 9: Cicli while (4,5 ore).** Studenti e studentesse scoprono l'uso di un ciclo while per ripetere una sezione di codice finché non viene soddisfatta una condizione.

**Capitolo 10: Array e refactoring (5 ore).** Le classi studiano l'archiviazione dei dati in array e imparano a semplificare il proprio codice usando array e refactoring.

**Diario delle idee.** Studenti e studentesse creano un diario sulla base dei concetti di programmazione illustrati in ogni capitolo mentre seguono istruzioni e completano attività che mettono in relazione le loro idee e vite personali con il codice.

**Guida per insegnanti.** Concepita per insegnanti con qualsiasi livello di conoscenza della programmazione, questa guida offre esperienze

di apprendimento inclusive, spunti per le valutazioni e suggerimenti per aiutare un'ampia gamma di studenti e studentesse. La guida include l'allineamento ai K–12 Computer Science Standards della CSTA (Computer Science Teachers Association) per il livello 1B (classi dalla terza alla quinta elementare), che comprende i concetti di algoritmi, programmazione e impatto [dell'informatica. Scarica la guida](https://books.apple.com/it/book/guida-per-gli-insegnanti-programmare-%C3%A8-per-tutti-rompicapo/id1481279005&ign-itsct=eccode_launch20_sc22_na_it&ign-itscg=edu)  "Rompicapo" [per insegnanti](https://books.apple.com/it/book/guida-per-gli-insegnanti-programmare-%C3%A8-per-tutti-rompicapo/id1481279005&ign-itsct=eccode_launch20_sc22_na_it&ign-itscg=edu) 

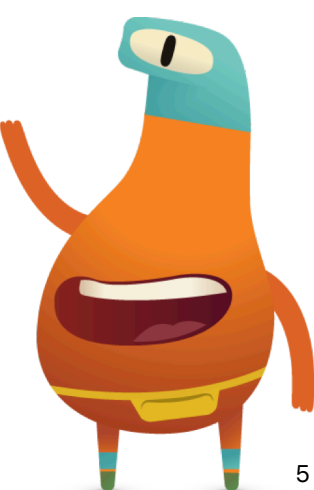

### **Programmare è per tutti: risorse aggiuntive**

Queste risorse offrono ad aspiranti programmatori e programmatrici ulteriori opportunità di apprendere, creare prototipi e dimostrare il proprio ingegno. Sono un ottimo modo per far conoscere alle classi il mondo del coding, indipendentemente dall'ambiente didattico.

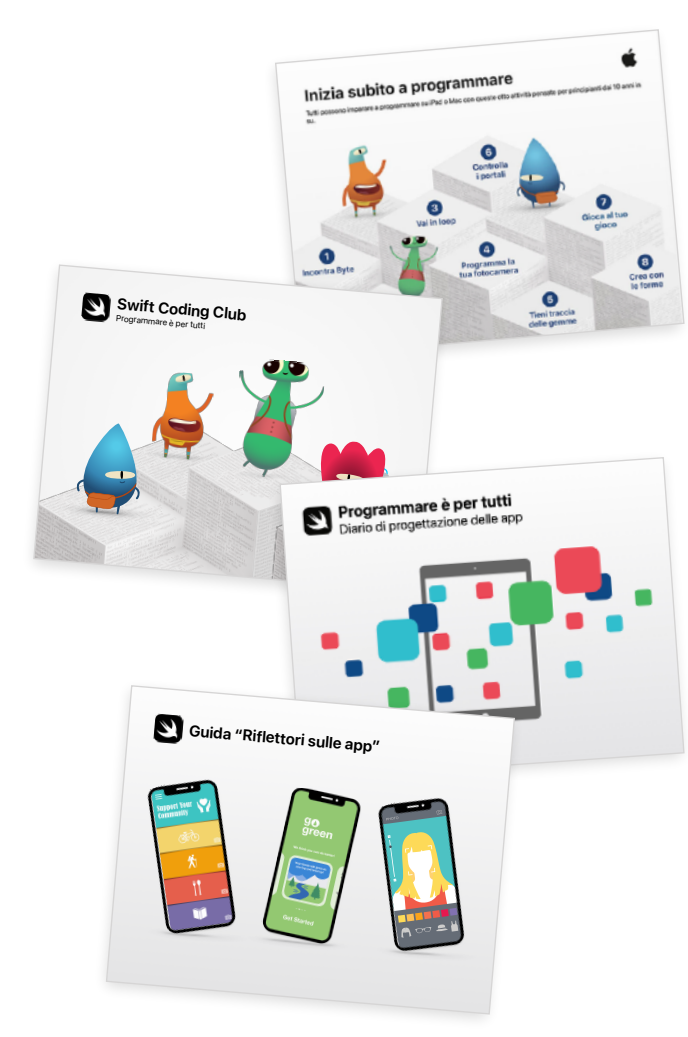

#### **Inizia subito a programmare**

Questa guida in formato PDF propone otto attività divertenti per ragazzi e ragazze dai 10 anni in su. Impareranno a scrivere codice con l'app gratuita Swift Playgrounds su iPad e Mac, a scuola così come a casa. [Scarica la guida](http://apple.co/quickstartcode_IT)  [Inizia subito a programmare](http://apple.co/quickstartcode_IT)

#### **Swift Coding Club**

Gli Swift Coding Club sono perfetti per introdurre la programmazione durante le attività di doposcuola, i campi estivi o altri ambienti didattici informali. Grazie alla struttura modulare, lo Swift Coding Club è ideale sia per chi si avvicina per la prima volta alla programmazione sia per chi ha già un'esperienza pregressa. [Scarica la guida agli Swift Coding Club](https://education-static.apple.com/geo/it/coding-club-kit/swift-club-guide.pdf) >

#### **Diario di progettazione delle app**

Studenti e studentesse possono usare il "Diario di progettazione delle app" per mettere in pratica l'intero processo di progettazione di un'app per risolvere problemi dell'istituto didattico o della comunità. Il diario prevede le fasi di brainstorming, pianificazione, creazione di un prototipo e valutazione delle idee di app, e si conclude con la presentazione del prototipo dell'app. [Scarica il](https://education-static.apple.com/geo/it/education/2020/coding-club-kit/appjournal.key.zip)  [Diario di progettazione delle app](https://education-static.apple.com/geo/it/education/2020/coding-club-kit/appjournal.key.zip) >

### **Guida "Riflettori sulle app"**

Incoraggia studenti e studentesse a condividere i risultati ottenuti con la programmazione attraverso eventi rivolti alla comunità, come le dimostrazioni dei progetti o le presentazioni delle app. La guida "Riflettori sulle app" offre consigli pratici per aiutare a pianificare e organizzare un evento di presentazione. [Scarica](https://www.apple.com/it/education/docs/app-showcase-guide.pdf)  [la guida Riflettori sulle app](https://www.apple.com/it/education/docs/app-showcase-guide.pdf) 

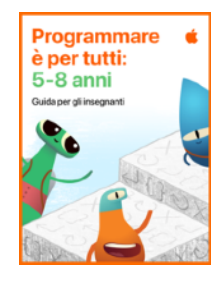

#### **Programmare è per tutti: 5-8 anni**

Concepita per educatori ed educatrici che insegnano all'asilo e ai primi tre anni di elementari, questa guida comprende cinque moduli: Comandi, Funzioni, Cicli, Variabili e Progettazione delle app. Ogni modulo include lezioni che consentono di esplorare nuovi concetti di programmazione attraverso le scienze, l'arte, la musica e altro. I bambini e le bambine condividono idee ed esperienze personali mentre esplorano gli argomenti relativi al coding. Scoprono come funziona il codice attraverso sfide e attività pratiche e mettono in pratica le loro nuove abilità scrivendo codice nell'app Swift Playgrounds. Nel modulo Progettazione delle app, iniziano a sviluppare abilità di design thinking, per concludere con un progetto di progettazione di un'app. [Scarica "Programmare è per](https://www.apple.com/it/education/docs/everyone-can-code-early-learners.pdf)  [tutti: 5-8 anni"](https://www.apple.com/it/education/docs/everyone-can-code-early-learners.pdf) 

**Comandi (3 ore).** Bambini e bambine metteranno in relazione esempi quotidiani legati a funzioni esecutive, lingue e attività motorie con il codice. Questo modulo è dedicato alla descrizione di istruzioni dettagliate, all'ordinamento corretto dei passaggi, e al test e debug dei comandi nel codice.

**Funzioni (3 ore).** Alunni e alunne scopriranno le funzioni attraverso attività artistiche, musicali e di apprendimento socio-emotivo. Questo modulo spiega come scomporre problemi complessi in piccoli passaggi, creare funzioni per risolvere un problema e assegnare nomi alle funzioni.

**Cicli (3 ore).** Arte, educazione fisica, musica... a ripetizione! Gli argomenti relativi alla programmazione includono l'identificazione di un ciclo e l'esecuzione ciclica di sequenze di comandi per completare rompicapo e attività.

**Variabili (3 ore).** Scienze, lingue e attività di socializzazione vengono usate come basi per studiare le variabili. Bambini e bambine assoceranno un nome di variabile a un dato valore, modificheranno il valore di una variabile e useranno diversi tipi di variabili.

**Progettazione delle app (3 ore).** Alunni e alunne trovano ispirazione per risolvere i problemi che stanno loro a cuore a scuola o nella comunità attraverso una serie di divertenti attività mirate alla progettazione di app. Mettono in pratica design thinking, creatività ed empatia per identificare un'idea di app.

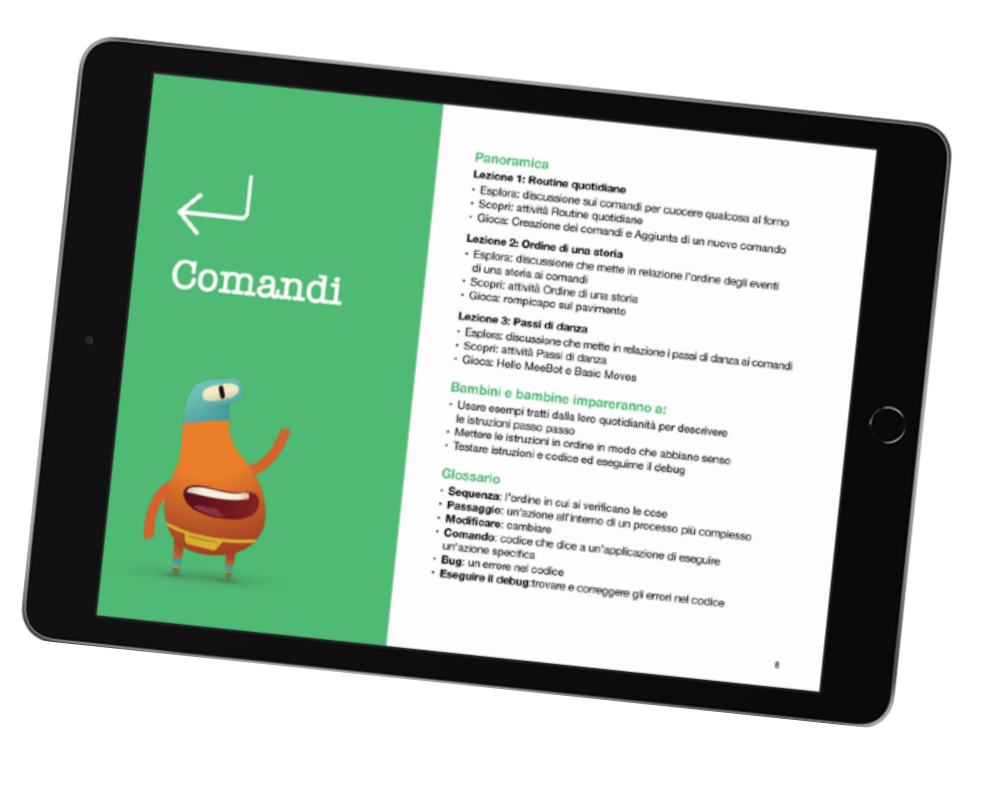

## **Strumenti di accessibilità**

Apple crede che chiunque debba avere la possibilità di creare qualcosa in grado di cambiare il mondo. Per questo abbiamo sviluppato delle risorse accessibili, pensate per chi insegna a studenti e studentesse con disabilità.

#### **Guide accessibili**

Le guide "Programmare è per tutti" per chi studia e chi insegna sono ottimizzate per VoiceOver e comprendono dei video con sottotitoli e descrizioni audio. Ogni lezione include contenuti, attività e sessioni di esercitazioni accessibili per permettere a ogni tipo di studente e studentessa di sperimentare con la programmazione.

#### **Video didattici su Swift Playgrounds e con VoiceOver**

Studenti, studentesse e insegnanti possono guardare i video didattici dell'Hadley Institute for the Blind and Visually Impaired per iniziare a usare Swift Playgrounds con VoiceOver. Scopri come scaricare Swift Playgrounds, orientarti tra i vari livelli, usare azioni personalizzate del rotore, inserire codice e risolvere un semplice rompicapo. [Guarda la raccolta di video qui](https://hadley.edu/SwiftVideos.asp) >

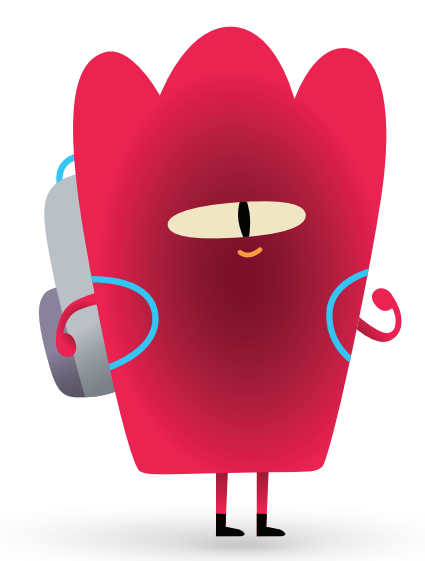

### **Tactile Puzzle Worlds di Swift Playgrounds**

Tactile Puzzle Worlds offre versioni in braille inglese unificato, testi a caratteri grandi ed elementi grafici in rilievo per aiutare studenti e studentesse ciechi o ipovedenti a districarsi tra i livelli di programmazione di Swift Playgrounds. Chi insegna può stampare le immagini tattili con una goffratrice braille oppure ordinare delle copie già pronte. Scarica Tactile Puzzle Worlds qui sotto per ottenere le versioni in PDF delle immagini tattili e istruzioni su come stampare oppure ordinare le copie per studenti e studentesse. [Scarica Tactile](https://www.apple.com/au/education/docs/tactile-puzzle-worlds-lighthouse.zip) Puzzle Worlds >

#### **Concetti di programmazione nella lingua dei segni americana**

Video accessibili nella lingua dei segni americana a supporto di studenti e studentesse sordi che vogliono imparare a programmare. Con i sottotitoli e la trascrizione dei testi, i video possono essere compresi e seguiti da chiunque. La *guida per insegnanti "Programmare è per tutti: rompicapo"* include una serie di video che spiegano i concetti di programmazione usando la lingua dei segni americana. [Guarda la raccolta di video qui](https://developer.apple.com/asl-videos/) >

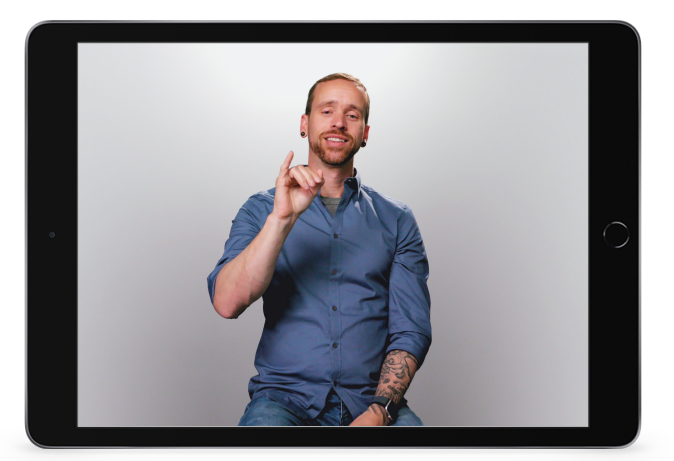

# **Entra a far parte dell'Apple Education Community**

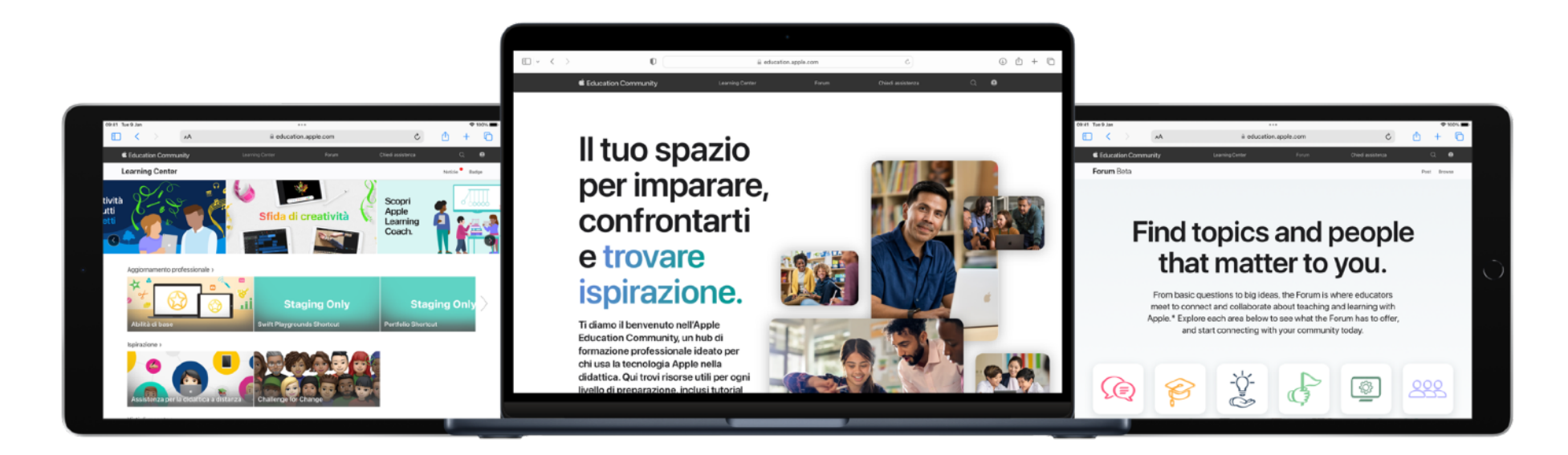

L'Apple Education Community è un hub di formazione professionale online ideato per chi usa la tecnologia Apple nella didattica. Scopri le ottime risorse e i riconoscimenti forniti da Apple nel Learning Center, e impara da colleghi e colleghe nel Forum, uno spazio collaborativo in cui puoi entrare in contatto e condividere conoscenze con insegnanti come te. L'iscrizione alla Community è gratuita e il sito è disponibile su tutti i dispositivi, in ogni momento. Approfitta dei vantaggi e [iscriviti.](https://apple.co/communitysignup)

Aiuta studenti e studentesse a passare dalla prima riga di codice alla creazione della prima app. [Insegnare a programmare con](https://education.apple.com/#/asset/part/T021339A?cid=pm-it-atlc-na-edu-eccode-general23)  [Swift Playgrounds](https://education.apple.com/#/asset/part/T021339A?cid=pm-it-atlc-na-edu-eccode-general23) nella Community fornisce utili istruzioni e video didattici su come muoversi nell'interfaccia di Swift Playgrounds, sull'utilizzo dei tutorial integrati nell'app e sulle nozioni di base della scrittura di codice. Una volta terminato, consulta Programmare [è per tutti: progetti,](https://education.apple.com/#/asset/part/T048639A) una risorsa che aiuta a guidare studenti e studentesse attraverso la progettazione e la creazione delle loro prime app con Swift Playgrounds.

Scopri di più su queste risorse ed esplora l'Apple Education Community su [education.apple.com.](http://education.apple.com)

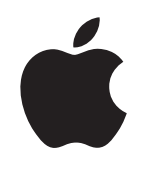

 © 2023 Apple Inc. Tutti i diritti riservati. Apple, il logo Apple, iPad, iPadOS, Keynote, Mac, macOS, QuickType, Swift, il logo Swift, Swift Playgrounds, SwiftUI e Xcode sono marchi di Apple Inc., registrati negli USA e in altri Paesi. App Store e Programmare è per tutti sono marchi di servizio di Apple Inc., registrati negli USA e in altri Paesi. I nomi di altri prodotti e aziende potrebbero essere marchi registrati dei rispettivi prop Le specifiche dei prodotti possono subire modifiche senza preavviso. Questo materiale è fornito a scopo puramente informativo; Apple non si assume alcuna responsabilità in merito al suo utilizzo. Settembre 2023